## To enter images via BCC Website.

Firstly, you need to have your images in JPEG format and sized less than 5 mb, otherwise they will not upload. You will receive an error message if they don't upload. Go to www.ballaratcameraclub.org.au

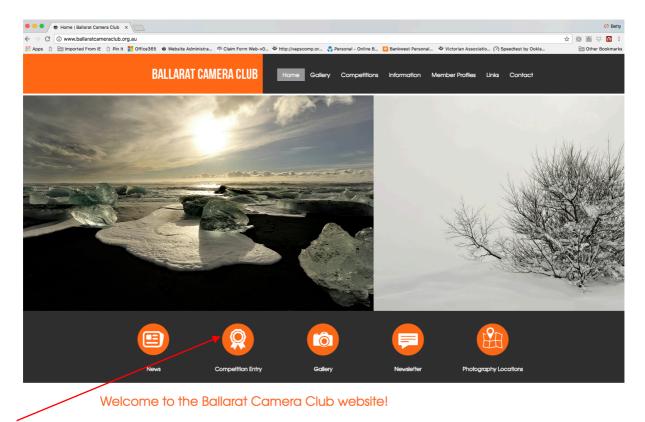

Click on the Competition Entry Logo

If your username and password aren't there, enter them again then press login.

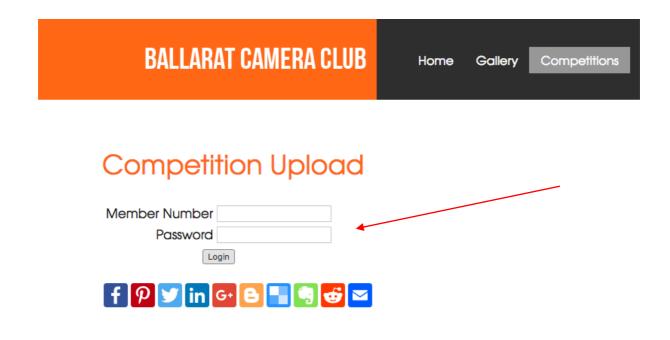

Navigate to the competition you are entering. Please note they will be down the page a bit or use the Jump to current competition link.

Click on Enter Competition.

| e e Competition Upload (                               | Ballarat C ×                               |                            |                         |                        |                         |                                    |                                          | 🕼 Betty           |
|--------------------------------------------------------|--------------------------------------------|----------------------------|-------------------------|------------------------|-------------------------|------------------------------------|------------------------------------------|-------------------|
| $\leftrightarrow$ $\rightarrow$ C (i) www.ballaratcame | eraclub.org.au/competitions/d              | competition-upload/        |                         |                        |                         |                                    |                                          | ☆ 🗠 🌌 😳 🗄         |
| 🔛 Apps 📋 🛅 Imported From IE                            | 🗅 Pin It 🚦 Office365 🛭 🕸 W                 | /ebsite Administra 🎋 Clair | n Form Web-v0 🕸 http:// | vapscomp.or 🛟 Personal | - Online B 🧧 Bankwest F | Personal 🐨 Victorian Associ        | iatio 🕜 Speedtest by Ookla               | 🗎 Other Bookmarks |
|                                                        | BALL                                       | ARAT CAMERA                | CLUB Hor                | ne Gallery Corr        | petitions Informati     | ion Member Profiles                | Links Contact                            |                   |
|                                                        |                                            |                            |                         |                        |                         | Home » Cor                         | mpetitions » Competition Upload          |                   |
|                                                        | Competitior                                | n Upload                   |                         |                        |                         |                                    |                                          |                   |
| C                                                      | Competitions for                           | 2017 March                 |                         |                        |                         |                                    |                                          |                   |
|                                                        | Action                                     | Title                      | Submissions             | Entry Open             | Entry Close             | Allowed Type                       | Subjects                                 |                   |
| -                                                      | Enter Competition<br>Manage<br>Submissions | Μαγ                        | 1/6                     | 23/03/2017             | 18/04/2017              | EDPI<br>Small Print<br>Large Print | Open<br>Creative<br>Set - "Movie Titles" |                   |
|                                                        |                                            |                            |                         |                        |                         |                                    |                                          |                   |
|                                                        |                                            |                            |                         | 6                      | Ę                       |                                    |                                          |                   |
|                                                        | News                                       | Comp                       | ətitlon Entry           | Gallery                | Newsle                  | tter Photo                         | graphy Locations                         |                   |

Following the list enter your image title then select the entry type (edpi, small print etc) Subject is (ie open, set)

To upload your image select <u>Choose file</u> and then click on submit entry and wait for it to upload.

| • • • Competition Uploa | ad   Ballarat ( ×                           |                            |                       |                       |                     |                        |                    | Ø Betty         |
|-------------------------|---------------------------------------------|----------------------------|-----------------------|-----------------------|---------------------|------------------------|--------------------|-----------------|
| ← → C ① www.ballaratc   | ameraclub.org.au/competitions/competition-u | pload/?CompetitionID=MQ    | ==&Action=Enter       |                       |                     |                        |                    | ☆ 😂 🙋 😳 🖬 🗄     |
|                         | IE 🗋 Pin It 🚦 Office365 🖷 Website Adminis   |                            |                       | 🛟 Personal - Online B | 📴 Bankwest Personal | Victorian Associatio 🔿 | Speedtest by Ookla | Cther Bookmarks |
|                         | BALLARAT C                                  | AMERA CLUB                 | Home Go               | llery Competitions    | Information Me      | ember Profiles Links   | Contact            |                 |
|                         |                                             |                            |                       |                       |                     | Home * Competitions    | Competition Upload |                 |
|                         | Competition Uplo                            | bad                        |                       |                       |                     |                        |                    |                 |
|                         | Logout<br>Return to dashboard               |                            |                       |                       |                     |                        |                    |                 |
|                         | Мау                                         |                            |                       |                       |                     |                        |                    |                 |
|                         | Monthly Competition                         |                            |                       |                       |                     |                        |                    |                 |
|                         | Entry Title                                 | Your image title           |                       |                       |                     |                        |                    |                 |
|                         | Entry Type                                  | EDPI                       |                       |                       |                     | \$                     |                    |                 |
|                         | Subject                                     | Open                       |                       |                       |                     | \$                     |                    |                 |
|                         | Image                                       | Choose file O Musk Loriker | et 032.jpg            |                       |                     |                        |                    |                 |
|                         |                                             |                            | Cancel Entry Submit E | try                   |                     |                        |                    |                 |
|                         |                                             |                            |                       | õ                     |                     |                        |                    |                 |
|                         | News                                        | Competition Entry          |                       | allery                | Newsletter          | Photography L          |                    |                 |
| /                       |                                             |                            |                       |                       |                     |                        |                    |                 |

Once your image is uploaded click on enter competition to enter more images or Manage Submissions to view and edit or delete your images you have just uploaded.

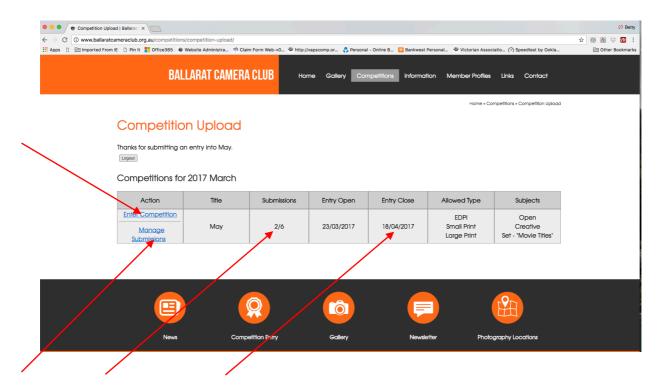

You will see in this example I have uploaded 2/6 images but once you reach the 4 EDPI you can't upload anymore EDPI's. You can also see the closing date for entries, **once this date has commenced** you can't edit or delete what you have uploaded.

|                        | ad   Ballarat 🕞 🖉 🖂<br>ameraclub.org.au/competiti | ons/competition-upload/?Competitic | onID=MQ==&Action=Manage        |                            |                                |                                   | 00 Be          |
|------------------------|---------------------------------------------------|------------------------------------|--------------------------------|----------------------------|--------------------------------|-----------------------------------|----------------|
| Apps 🗋 📄 Imported From | IE 🗋 Pin It 🚦 Office365                           | 🕏 Website Administra 🎋 Claim Forr  | m Web-vO 🍲 http://vapscomp.or. | 🛟 Personal - Online B 🔯 Ba | nkwest Personal 🛛 Victorian As | sociatio 🕜 Speedtest by Ookla     | 🗎 Other Bookma |
|                        | B/                                                | ILLARAT CAMERA CL                  | UB Home Gal                    | lery Competitions Inf      | formation Member Profile       | es Links Contact                  |                |
|                        |                                                   |                                    |                                |                            | Home »                         | Competitions » Competition Upload |                |
|                        | Competiti                                         | on Upload                          |                                |                            |                                |                                   |                |
|                        | Logout<br>Return to dashboard                     |                                    |                                |                            |                                |                                   |                |
|                        | May                                               |                                    |                                |                            |                                |                                   |                |
|                        | Monthly Competition                               | 1                                  |                                | 1                          |                                | 1                                 |                |
| /                      |                                                   | Competition Title                  | Submission Title               | Submission Type            | Submission Subject             | Submission                        |                |
|                        | Edit Subratsion                                   | Μαγ                                | TEST                           | EDPI                       | Open                           |                                   |                |
|                        | Edit Submission                                   | Μαγ                                | Your image title               | EDPI                       | Open                           |                                   |                |
|                        |                                                   |                                    |                                |                            |                                |                                   |                |
|                        |                                                   |                                    |                                | <u>ठ</u> ) (               | <b>_</b>                       |                                   |                |
|                        |                                                   |                                    |                                |                            |                                |                                   |                |

You can also return to dashboard from this spot to add more images or click on log out when you have checked over your image titles and sections you have entered them into.

If you wish to edit your submissions', you can do so by following the blue highlighted link above. i.e Replace an image, correct spelling on a title or change its category from edpi to Print.

| tcameraclub.org.au/competitio | ons/competition-upload/?Competition<br>Website Administra 🏘 Claim Form 1 |                  | 😍 Personal - Online B 💟 E | Bankwest Personal 🐨 Victorian As | sociatio 🕐 Speedtest by Ookla     | (0 Be<br>☆ 🚳 🌌 😌 🖬<br>🗎 Other Bookma |
|-------------------------------|--------------------------------------------------------------------------|------------------|---------------------------|----------------------------------|-----------------------------------|--------------------------------------|
|                               | ILLARAT CAMERA CLI                                                       |                  |                           | nformation Member Profil         |                                   |                                      |
|                               |                                                                          |                  |                           | Home »                           | Competitions » Competition Upload |                                      |
| Competiti                     | on Upload                                                                |                  |                           |                                  |                                   |                                      |
| Logout<br>Return to dashboard |                                                                          |                  |                           |                                  |                                   |                                      |
| May                           |                                                                          |                  |                           |                                  |                                   |                                      |
| Monthly Competition           | 1                                                                        |                  |                           |                                  |                                   |                                      |
|                               | Competition Title                                                        | Submission Title | Submission Type           | Submission Subject               | Submission                        |                                      |
|                               | Μαγ                                                                      | TEST             | EDPI                      | Open                             |                                   |                                      |
| Edit Submission               | Μαγ                                                                      | Your image title | EDPI                      | Open                             |                                   |                                      |
|                               |                                                                          |                  |                           |                                  |                                   |                                      |
|                               |                                                                          |                  | ô                         | <b>_</b>                         |                                   |                                      |
| News                          | Competition                                                              | Entry G          | allery                    | Newsletter Ph                    | otography Locations               |                                      |

You can also Manage your submisssions from the Competition upload page.

|                             |            |             |            |             | Home » Co                          | ompetitions » Competition Upload         |  |
|-----------------------------|------------|-------------|------------|-------------|------------------------------------|------------------------------------------|--|
| Competitior                 | n Upload   |             |            |             |                                    |                                          |  |
| Logout                      | -          |             |            |             |                                    |                                          |  |
| Competitions for 2          | 2017 March |             |            |             |                                    |                                          |  |
| Action                      | Title      | Submissions | Entry Open | Entry Close | Allowed Type                       | Subjects                                 |  |
| Enter Competition<br>Manage | May        | 1/6         | 23/03/2017 | 18/04/2017  | EDPI<br>Small Print<br>Large Print | Open<br>Creative<br>Set - "Movie Titles" |  |
| SELECTION                   |            |             |            |             |                                    |                                          |  |
|                             |            |             |            |             |                                    |                                          |  |

If you have any queries, please contact Betty. on 0458 533 217